[VLAN](https://zhiliao.h3c.com/questions/catesDis/91) **[夏威](https://zhiliao.h3c.com/User/other/23390)** 2019-11-24 发表

部分winet交换设备只有web界面情况下如何配置trunk?

## 解决方法

问题描述

S3100V2-26TP-EI WEB不支持光电切换,支持命令行切换。

1、H3C S3100V2-26TP-WiNet web页面切换combo如下:

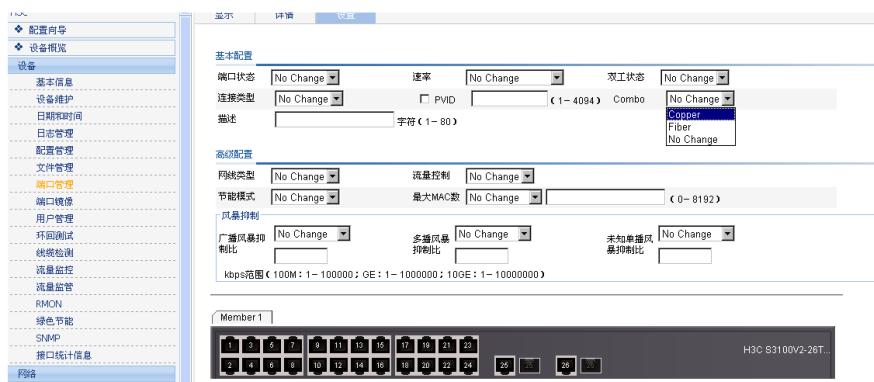

2、trunk的配置:

1.创建vlan

选择菜单----网络--vlan--创建---输入vlan号

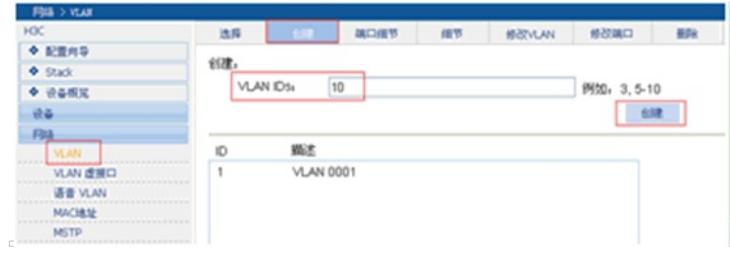

## 2.将端口加入vlan。

 $\overline{a}$ 

网络---vlan---修改端口---选择操作类型---untagged----输入vlanID

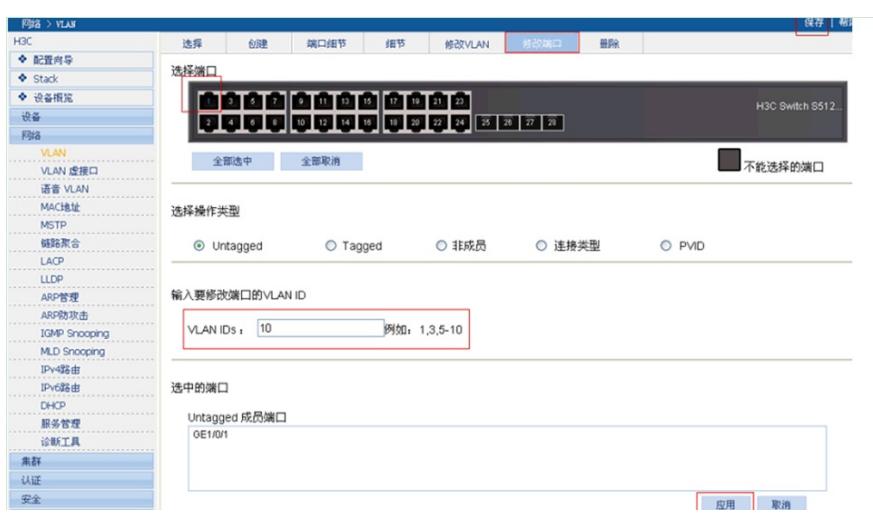

3.将端口设置trunk。

操作---网络--vlan---修改端口---选择操作类型---连接类型--选trunk。然后重新选择此端口,设置tagged vlan (允许通过的vlan, 默认只允许vlan1)

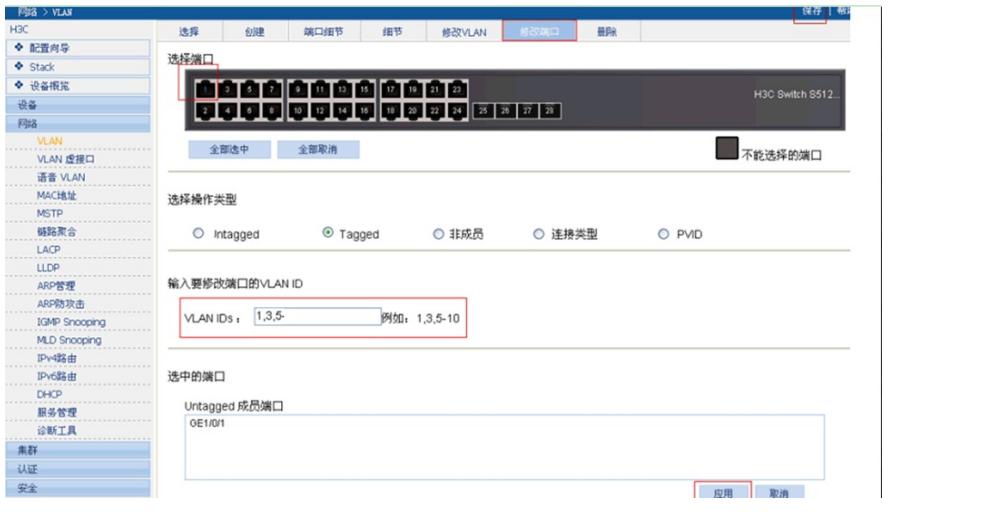